# **Installation Note**

**Agilent Technologies 8960 Wireless Communication Test Set MDC Upgrade for E5515B/C Kit Part Number: E5515BU-506 and E5515CU-506**

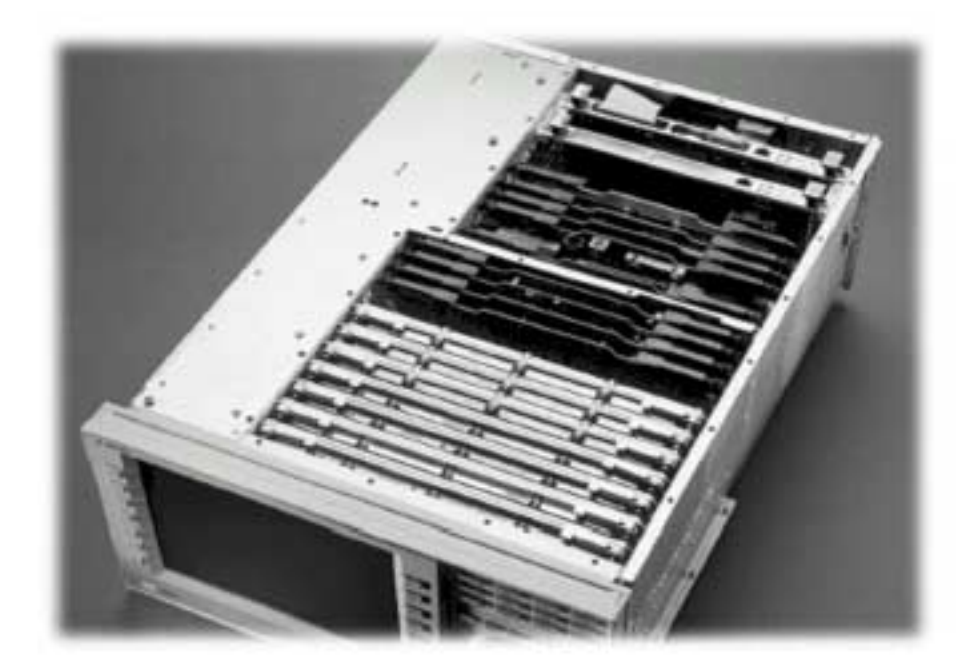

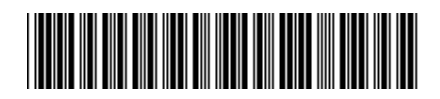

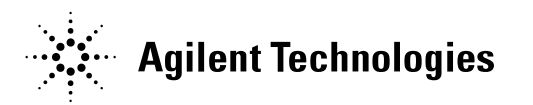

**© Copyright 2006, Agilent Technologies Inc. Printed in the UK** 

**Revision Date: June 13, 2007**

#### **Notice:**

The information contained in this document is subject to change without notice.

Agilent Technologies makes no warranty of any kind with regard to this material, including but not limited to, the implied warranties of merchantability and fitness for a particular purpose. Agilent Technologies shall not be liable for errors contained herein or for incidental or consequential damages in connection with the furnishing, performance, or use of this material.

© Copyright 2007, Agilent Technologies Inc.

# **Agilent Technologies 8960 Wireless Communication Test Set MDC Upgrade for E5515B/C Kit Part Number: E5515BU-506 and E5515CU-506**

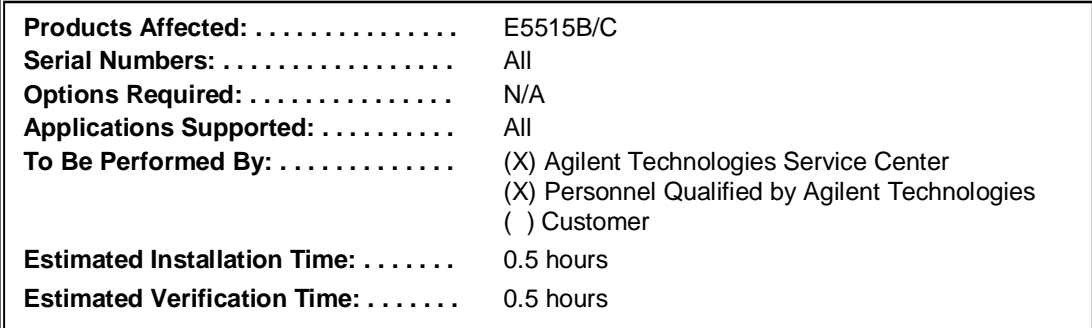

# **Introduction**

Installation includes the following major steps:

- 1. Disassembly
	- a. Remove the instrument covers.
	- b. Remove the old Measurement Down Converter.
- 2. Assembly
	- a. Install new Measurement Down Converter.
	- b. Install Option Label
- 3. Replace covers.

# **Installation Kit Parts List**

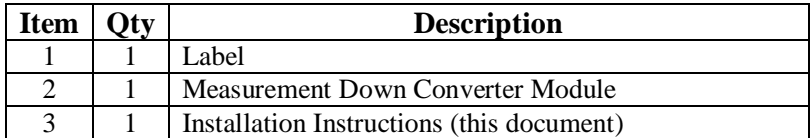

Label should have 506 printed on it.

# **Tools Required**

• TORX T-15 and T-20 drivers

# **Safety Considerations**

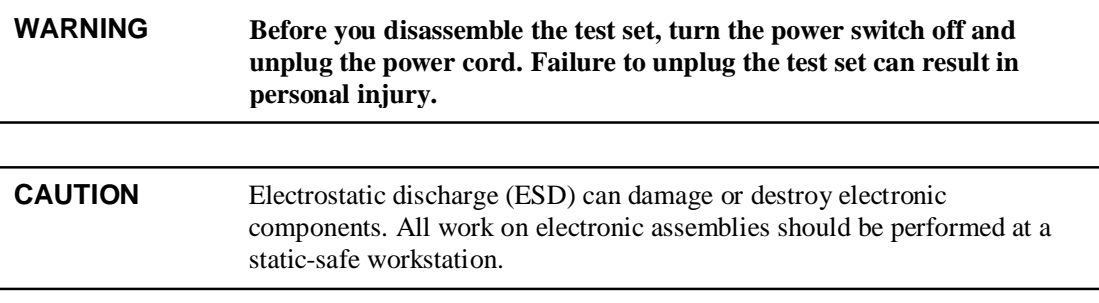

## **Disassembly:**

#### **Remove outer cover and top cover for the 8960**

- 1. Remove handles and rear bumpers.
- 2. Remove the screws on the rear panel holding outer cover.
- 3. Slide outer cover off.
- 4. Remove the 26 screws holding the top cover on and remove the cover.

#### **Remove the old boards**

1. Remove the old Measurement Down Converter module. Refer to the *Replaceable Parts List (E5515A/B/C/T)* in the *Troubleshooting and Repair* section of the 8960 Assembly Level Repair area at: www.agilent.com/find/8960toolbox for board location.

## **Assembly:**

#### **Install New Measurement Down Converter Module**

1. Install the Measurement Down Converter as per diagram on page 5 of the Replaceable Parts List document, referred to above.

## **Install Option Label**

- 1. Install the option label, 7121-7884, on the back of the instrument.
	- a. Write **506** on the label if blank.
	- b. Don't cover up the old option label if the options on the old label are not also on the new label.

## **Replace covers:**

- 1. Replace the top cover and secure it with the 26 screws.
- 2. Slide the outer cover on.
- 3. Replace the outer cover screws on the rear panel.
- 4. Attach the rear bumpers and handles.

## **Adjust and Test and after Upgrade:**

- 1. Turn on the test set and warm up for 30 minutes.
- 2. Perform the IQ Calibration for SOURCE 1 & 2
- 3. Perform the Burst Mod Offset 1 Calibration
- 4. Perform the Digital Average Power calibration
- 5. Cycle the power on the instrument
- 6. Perform the Spectrum Monitor Calibration
- 7. Run the Test Set Verify software www.agilent.com/find/8960toolbox to verify the test set after the upgrade.

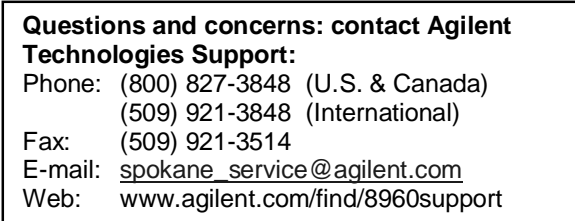